## sip proxy application

- 1. Insure your system time is right, pls upgrade to our 3.2.0 software of device, then you can use that proxy feature.
- 2. before to use the proxy,use our ippbx to ping those domain ,and then find one reponse time **shortest** server.we have deployed 4 server already at no .

sip.zycoo.com #china
us.zycoo.com #American
eu.zycoo.com #England
sg.zycoo.com #Singapore
uae.zycoo.com #uae
sa.zycoo.com #South Africa

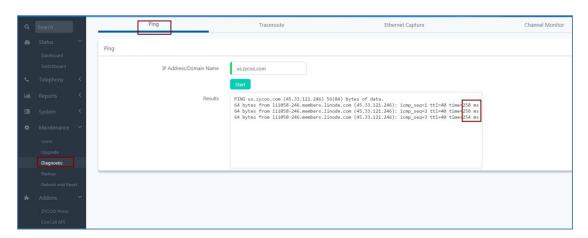

3. try to input all information and then select that you have tested with fast server with ping tool

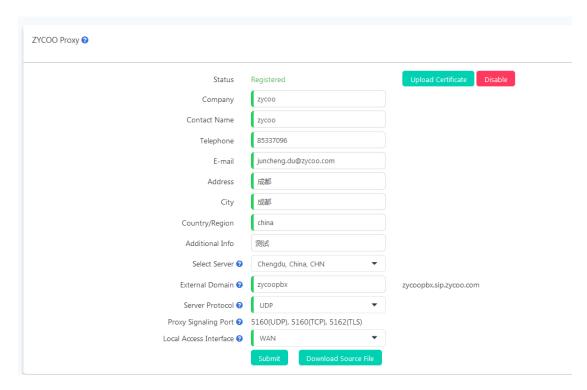

select server:this is our proxy server

SIP blocked

external domain:you can input your company name like zycoo,zycoo0101 and it is better that is only letter and digits without other special letters.

pls Noted,only Sumbit once,then download Source file,otherwise pls redownload,because the Submit will produce the UUID identify ID.

Server Protocol:you can select UDP/TCP/TLS register to proxy avoiding the UDP

- 4. download the Source file ,and send to our sales,then we will send the proxy licence to you,and once you upload it will show register then you can start to use it .
- 5. dowload the coocall from the app store ,and then enable the extension with Remote extension, disable NAT

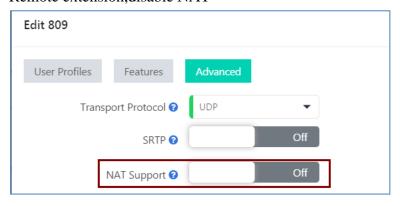

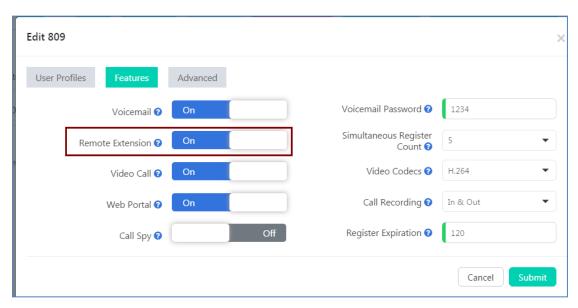

scan on your mobile and it can register, and if you want to use the coocall at phone lock status ,pls dial \*19 on coocall directly to enable push feature.

for much more information ,you can refer our coocall usage .

6. if you want to use your desktop phone to regiter ,pls noted that it is 5160 port.

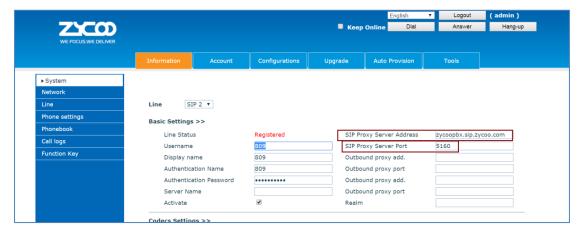

## pls note:

1.the sip registar proxy server udp port is 5160,if you use tls port,pls use 5162 2.the sip proxy server address is the external domain of Zycoo proxy menu. you have any query,pls dont hesitate to send email <a href="mailto:support@zycoo.com">support@zycoo.com</a>

zycoo support team 20180604